## **PC package**

AROME training course Portugal, 4-7 March 2008

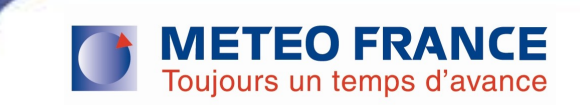

## Graphics (1)

- **To look at your output files you will use:**
- **Peanuts (almost edf and frodo)**
- Dd2met a user-friendly utilitary based on metview batch
- **On your home directory you should have the following files :** 
	- Install\_tool
	- TOOLS\_TAR.tar.tgz
- **-** make source install tool

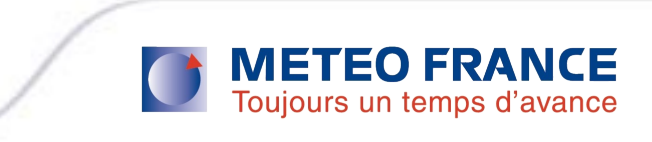

## Graphics (2)

- The scripts are on the \$HOME/WORK\_EXAMPLES/YS
- You should have your output files (ICMSHMIDP  $${EXP}+00${ech}$ ) on your \$HOME/WORK\_EXAMPLES/FILES directory
- **First you need to make edf on your files to obtain ascii outputs**
- **Then you can execute dessin.sh and/or des\_vent.sh to obtain** graphics
- $\blacksquare$  Ex on the REF experiment
	- Edit the edf\_arome.sh
	- Change the name of the exp (62CX) by REF
	- Execute the script
	- You should obtain several files (ascii)
	- Edit the dessin.sh & des\_vent.sh and change exp by REF

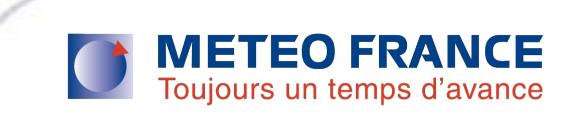

## Model on PC (1)

- On your Home directory, you should have the following files :
	- Install\_model
	- MODEL\_TAR.tgz
- **E** Edit the install model file and make some changes :
	- Part 1 (g95) cd \$HOME/MODEL\_TAR/src (instead of \$HOME/src)
	- Part gmkpack change GMKDEP to \\$HOME/MODEL\_TAR
- **Nake source install model**
- Put yourself in the MODEL\_TAR directory
- Edit the lanc\_g95.sh file and make some changes :
	- Put the clean\_gmkpack after the line cd \$SRC\_PATH/gmkpack.6.2.4
	- Change the line gmkpack  $-a r$  33  $-p$  ? In gmkpack  $-a r$  33  $-p$  arome
	- Comment or delete the last line (./ics\_usr\_ 1 log 2>&1)
- **Then in the directory MODEL\_TAR tape the following command :** ./lanc\_g95.sh 1> LOG 2>&1
- Hopefully a pack has been created so go to the directory of the pack (\$HOME/MODEL\_TAR/pack/33\_main.01.G95\_091.x)
- Then launch the ics arome script, it will take time to create a binary ....

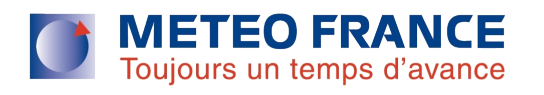